**Panel dálkového ovládání** 

# **SA-Control**

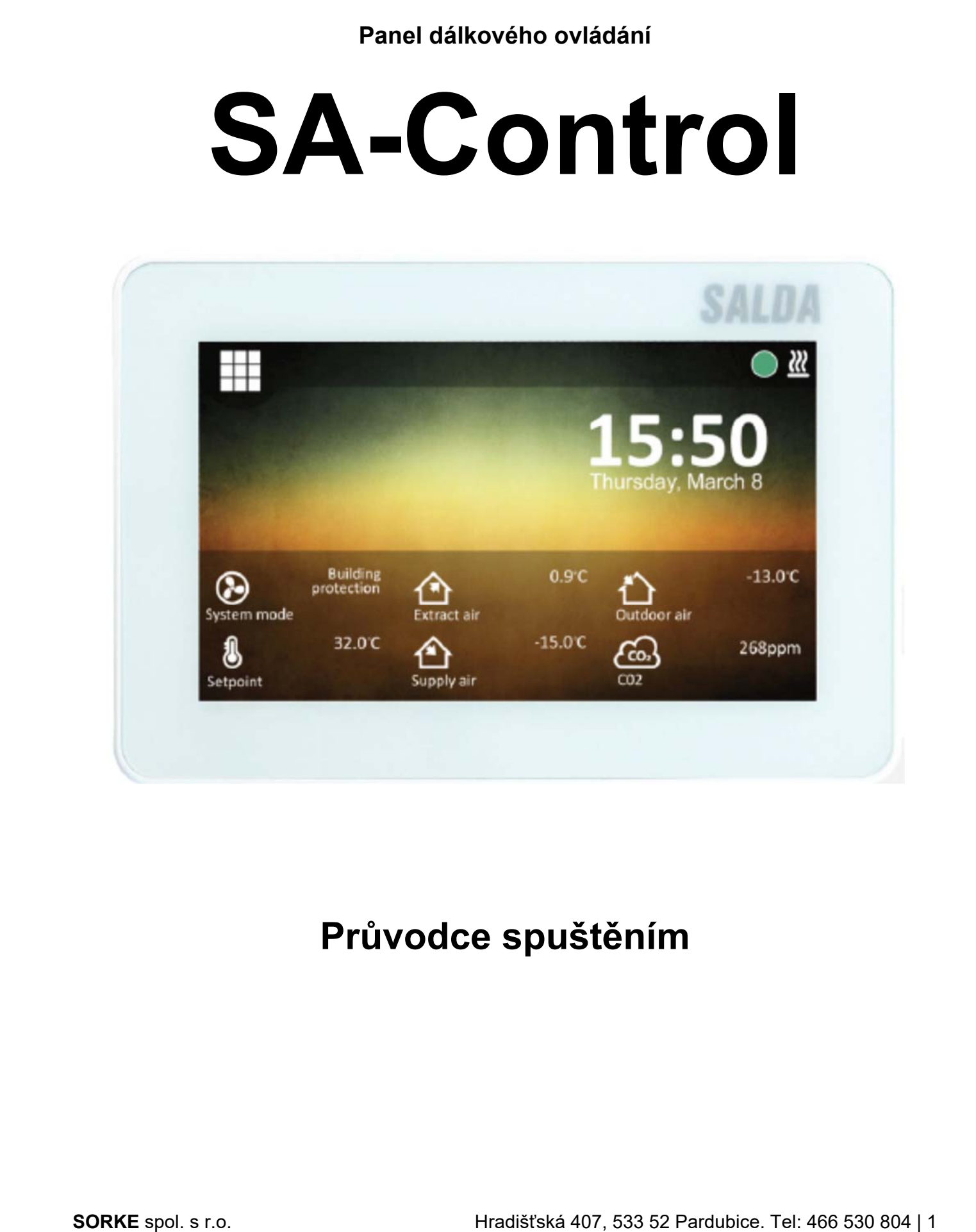

# **Popis**

Dálkový ovladač SA‐Control je určen pro:

- Ventilační jednotky SALDA a další zařízení založená na PRV (RIS EKO 3.0, RIRS EKO 3,0, Smarty 3R VER/VEL 3,0), MCB/MiniMCB (Smarty, AmberAir, AmberAir Compact) regulátory;
- Modbus‐řízená zařízení.

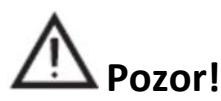

- Některé články v této příručce se na vás nemusí vztahovat. Záleží na typu ovládací desky v přístroji.
- Vybírejte vždy příslušenství vyrobené společností Salda UAB. V opačném případě bude záruka neplatná.

#### **Rozměry**

123 x 82 x 15 (mm).

#### **Příslušenství k SA‐Control**

- 1x ovládací panel SA-Control;
- 2x kabely (RJ45 pro MCB/MiniMCB a RJ10 pro PRV);
- 2x upevňovací prvky (šroub 3,9 x 25 DIN 7981 ‐ 2 ks, nylonová zátka 5x25 ‐ 2 ks, kohoutková ocelová zátka  $12x30 - 2$  ks);
- 1x průvodce rychlým spuštěním.

#### **Technické data**

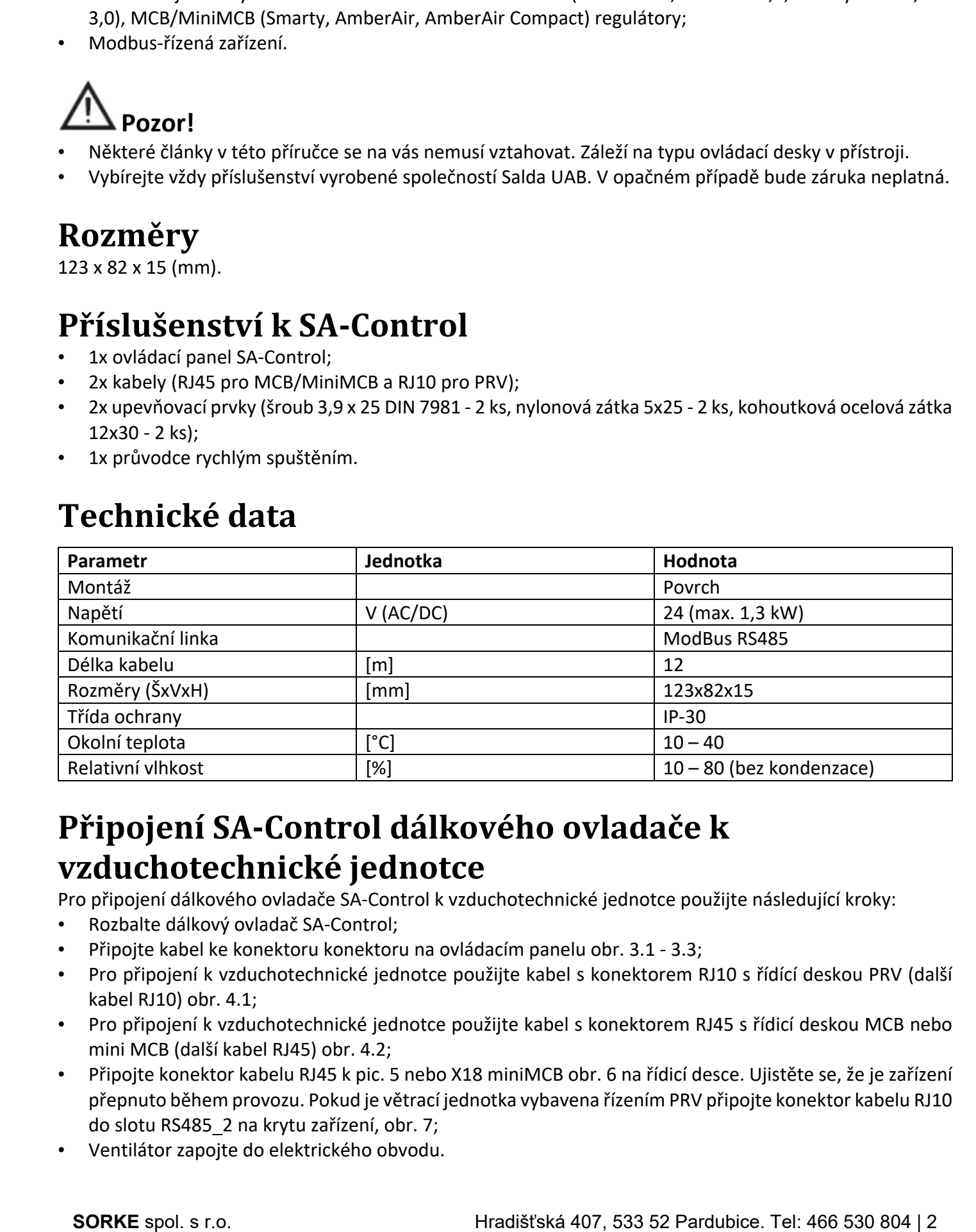

#### **Připojení SA‐Control dálkového ovladače k vzduchotechnické jednotce**

Pro připojení dálkového ovladače SA‐Control k vzduchotechnické jednotce použijte následující kroky:

- Rozbalte dálkový ovladač SA‐Control;
- Připojte kabel ke konektoru konektoru na ovládacím panelu obr. 3.1 ‐ 3.3;
- Pro připojení k vzduchotechnické jednotce použijte kabel s konektorem RJ10 s řídící deskou PRV (další kabel RJ10) obr. 4.1;
- Pro připojení k vzduchotechnické jednotce použijte kabel s konektorem RJ45 s řídicí deskou MCB nebo mini MCB (další kabel RJ45) obr. 4.2;
- Připojte konektor kabelu RJ45 k pic. 5 nebo X18 miniMCB obr. 6 na řídicí desce. Ujistěte se, že je zařízení přepnuto během provozu. Pokud je větrací jednotka vybavena řízením PRV připojte konektor kabelu RJ10 do slotu RS485\_2 na krytu zařízení, obr. 7;
- 

### **Instalace SA‐Control na stěnu**

- Otočte panel obr. 2.1.
- Umístěte jej na požadované místo na stěně obr. 8 ‐ 11. Označte pozici montážní otvory.
- Vyvrtejte dva otvory o průměru 5 mm na vyznačených polohách pro nylonové zátky a otvor skrz stěnu, aby bylo možné nainstalovat kabel. obr. 9. Vložte nylonové zátky. POZNÁMKA: Můžete použít speciální kovové zástrčky (v ceně) namísto nylonových. • Wertst the chooty or public to the max wastencing the public in pro my protocost zitiky in our sixt at the convention of the convention of the convention of the convention of the convention of the convention of the con
	- Použijte dodané šrouby DIN9981C 2,9x16 a namontujte panel na stěnu, jak je uvedeno na obr. 8.
	- Umístěte panel na montážní konzolu obr. 9 ‐ 11. **DŮLEŽITÉ:** Je zakázáno opustit kabel zbývajícího dálkového ovladače v ovládacím panelu AHU obr. 12! **DŮLEŽITÉ:** Nezapomeňte připojit kabel před připojením panelu.

#### **Hlavní obrazovka PRV**

Na obr. 13 je zobrazeno hlavní okno funkcí desky PRV:

- l1. Datum a čas.
- l2. Teplota odsávaného vzduchu (pokojová teplota).
- B1. Tlačítko nabídky.
- B2. Klepnutím otevřete okno nastavení rychlosti ventilátorů.
- B3. Klepnutím otevřete okno nastavení teploty.
- B4. Klepnutím otevřete okno nastavení režimu.
- B5. Zobrazte další sadu indikačních panelů.

# **Hlavní obrazovka MCB/MiniMCB**

Na obr. 14 jsou zobrazeny funkce panelu MCB hlavního okna:

- l1. Provozní režim (komfort, maximální boost, pohotovostní režim, ochrana budovy nebo úsporný režim).
- l2. Datum a čas.
- l3. Teplota odsávaného vzduchu (pokojová teplota).
- l4. Teplota vnějšího vzduchu.
- B1. Tlačítko nabídky.
- B2. Klepnutím otevřete okno nastavení režimu.
- B3. Zobrazit další sadu indikátorů.

# **Výběr jazyka**

Přejděte do nabídky MENU → SETTINGS → LANGUAGE a vyberte jazyk. Obr. 15. B1. Tlačítka pro výběr jazyka pro uživatelské rozhraní.

# **Změna datumu/času**

Přejděte do nabídky MENU → DATE & TIME pro změnu nastavení data a času. Obr. 16.

- l1. Nastavte datum a čas.
- F1. Rok.
- F2. Měsíc.
- F3. Den.
- F4. Hodina (formát 24 hodin).
- F5. Minuta.
- B1. Tlačítka pro zvýšení hodnoty.
- 

# **Změna teploty přívodního vzduchu**

Přejděte do nabídky MENU → SET BOD pro změnu teploty přívodního vzduchu. Obr. 17. l1. Název okna.

l2. Čas.

- l3. Nově nastavená požadovaná pokojová teplota (teplota extrahovaného vzduchu).
- B1. Zadní. Vraťte se do předchozího okna.
- B2. Snížení nastavené teploty.
- B3. Zvyšte nastavenou teplotu.

# **Změna rychlosti ventilátoru, boost (PRV)**

Klepnutím na tlačítko rychlosti ventilátoru změníte rychlost ventilátoru (PRV). Obr. 18.

- l1. Zobrazuje aktivní režim otáček ventilátoru.
- B1. Klepnutím aktivujete režim "pohotovostní režim" (pokud to ostatní nastavení dovolí).
- B2. Klepnutím zapnete rychlost ventilátoru 1.
- B3. Klepnutím zapnete rychlost ventilátoru 2.
- B4. Klepnutím zapnete rychlost ventilátoru 3.
- B5. Klepnutím zapnete/vypnete funkci "BOOST".

# **Změna módu (MCB)**

Klepnutím na tlačítko režimu systému změníte režim (MCB). Obr. 19:

l1. Aktuální provozní režim.

B1. STANDBY – jednotka AHU je zastaven.

B2. OCHRANA BUDOVY – udržujte minimální pohyb vzduchu. Teplota lze v závislosti na nastaveních v nabídce MENU → SET POINTS udržovat. **D.C.s.**<br>
C.E. Movimber and polygons in plots and the plots extra howardele overduch).<br>
SL 2.40ml versite as o pletchesho obsa.<br>
S. Software and plots the plots obsa.<br>
S. Software and plots the plots obsa.<br>
S. Software and

B3. ECONOMY – používejte snížené otáčky ventilátoru. Teplota může být zachována v závislosti na nastaveních v nabídce MENU  $\rightarrow$  SET POINTS.

B4. KOMFORT – použijte normální rychlost ventilátoru. Teplota je udržována.

B5. MAX BOOST – Ventilátory pracují na maximálním výkonu (po určitou dobu).

#### **Hlavní bezpečnostní pokyny**

- Zařízení používejte výhradně v rámci daného teplotního rozsahu.
- Zabraňte možnosti vlhkosti v zařízení.
- Zařízení uchovávejte mimo dosah přímého slunečního záření.
- Chraňte zařízení před mechanickým poškozením (hity, škrábance atd.).
- Montáž a montážní práce smí provádět pouze kvalifikovaná osoba.
- Elektrické připojení musí být provedeno podle elektrických schémat a technické požadavky výrobce.
- Vyvarujte se používání cizích předmětů v zařízení.

# **Likvidace**

Elektrický a elektronický odpad.

- Dodržujte místní předpisy týkající se likvidace zařízení.
- Zařízení přiveďte do oblasti recyklace nebo kontejneru, aby se minimalizoval účinek životního prostředí a veřejného zdraví.
- Další informace o recyklaci získáte od prodejce nebo dodavatele.

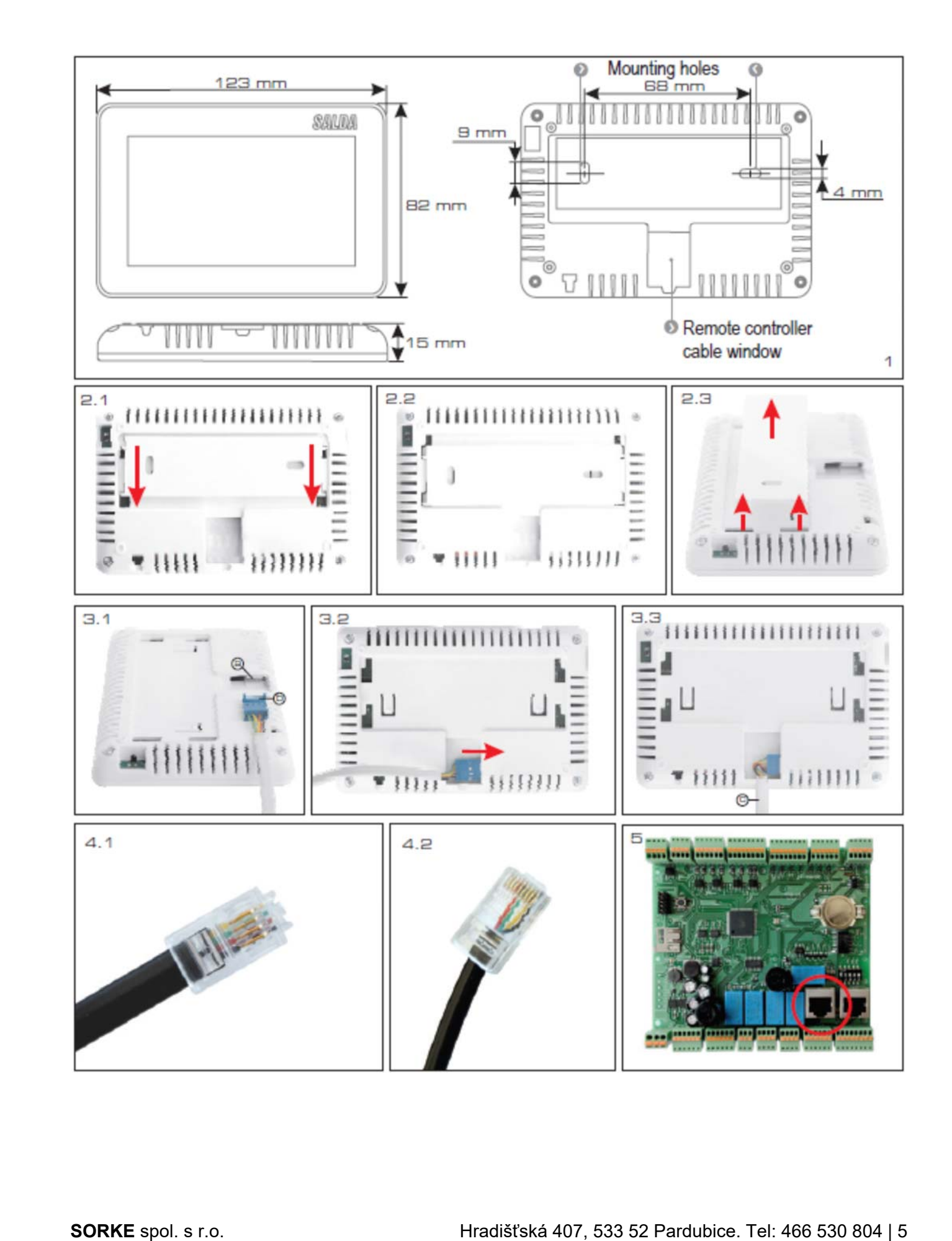

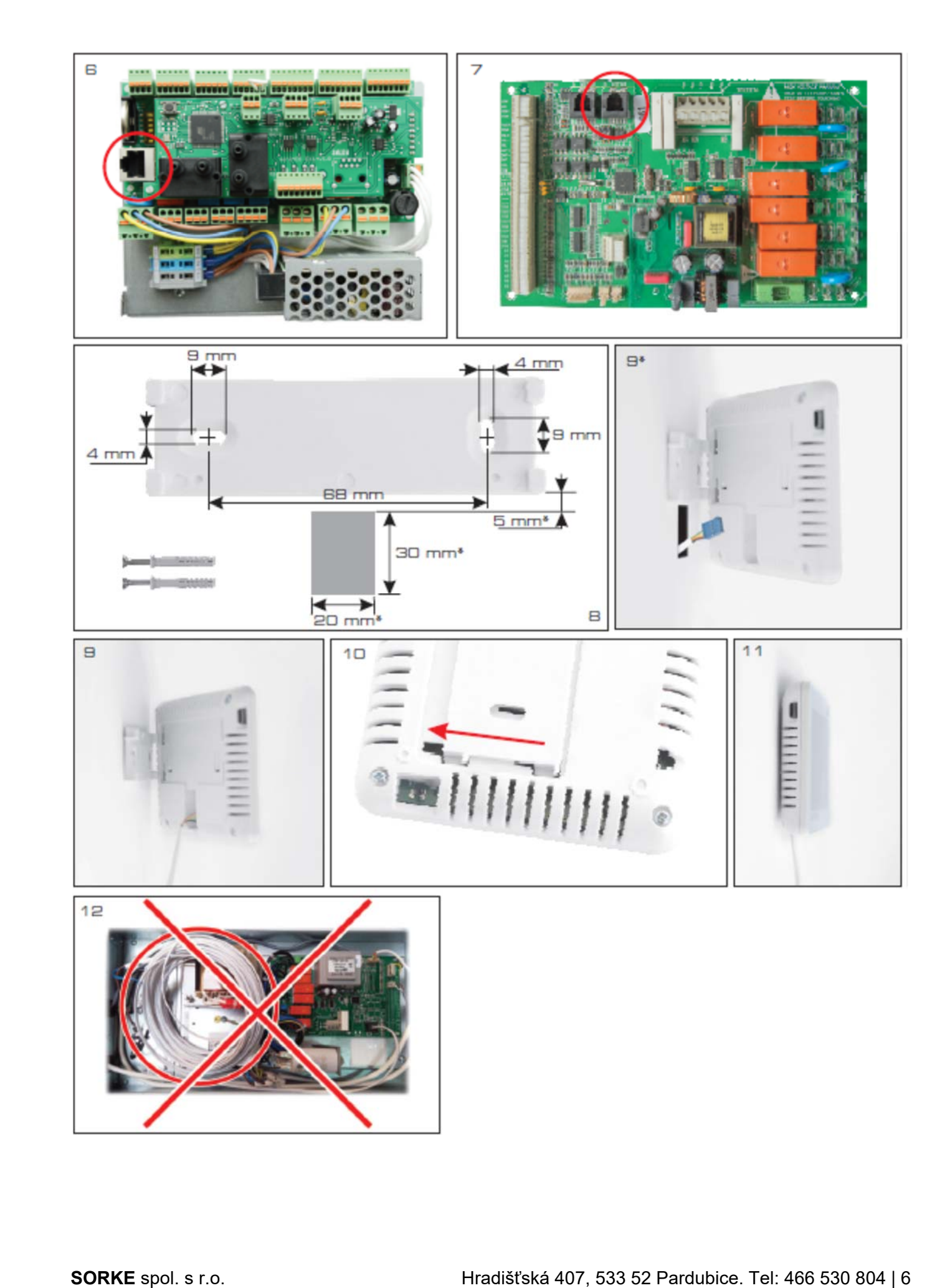

![](_page_6_Figure_0.jpeg)

![](_page_6_Figure_1.jpeg)

![](_page_7_Picture_12.jpeg)

![](_page_7_Figure_1.jpeg)

![](_page_8_Figure_0.jpeg)

![](_page_8_Figure_1.jpeg)

![](_page_9_Picture_0.jpeg)